# **Touchtone Reporting Instruction Sheet**

This page is a quick reference on how to report your data using our Touchtone system. If you have any questions, please call the help number provided on your collection form. Please remember to use the report number printed at the top of your form when reporting.

## **HOW TO REPORT**

**Please call the toll-free Touchtone phone number to report your data**. The Touchtone system will answer your call and ask you to enter your report number and each data item on your report form. The system will repeat each entry for confirmation. An example follows:

## **TOUCHTONE REPORTING STEPS To begin reporting, dial toll-free 1-800-877-7715**

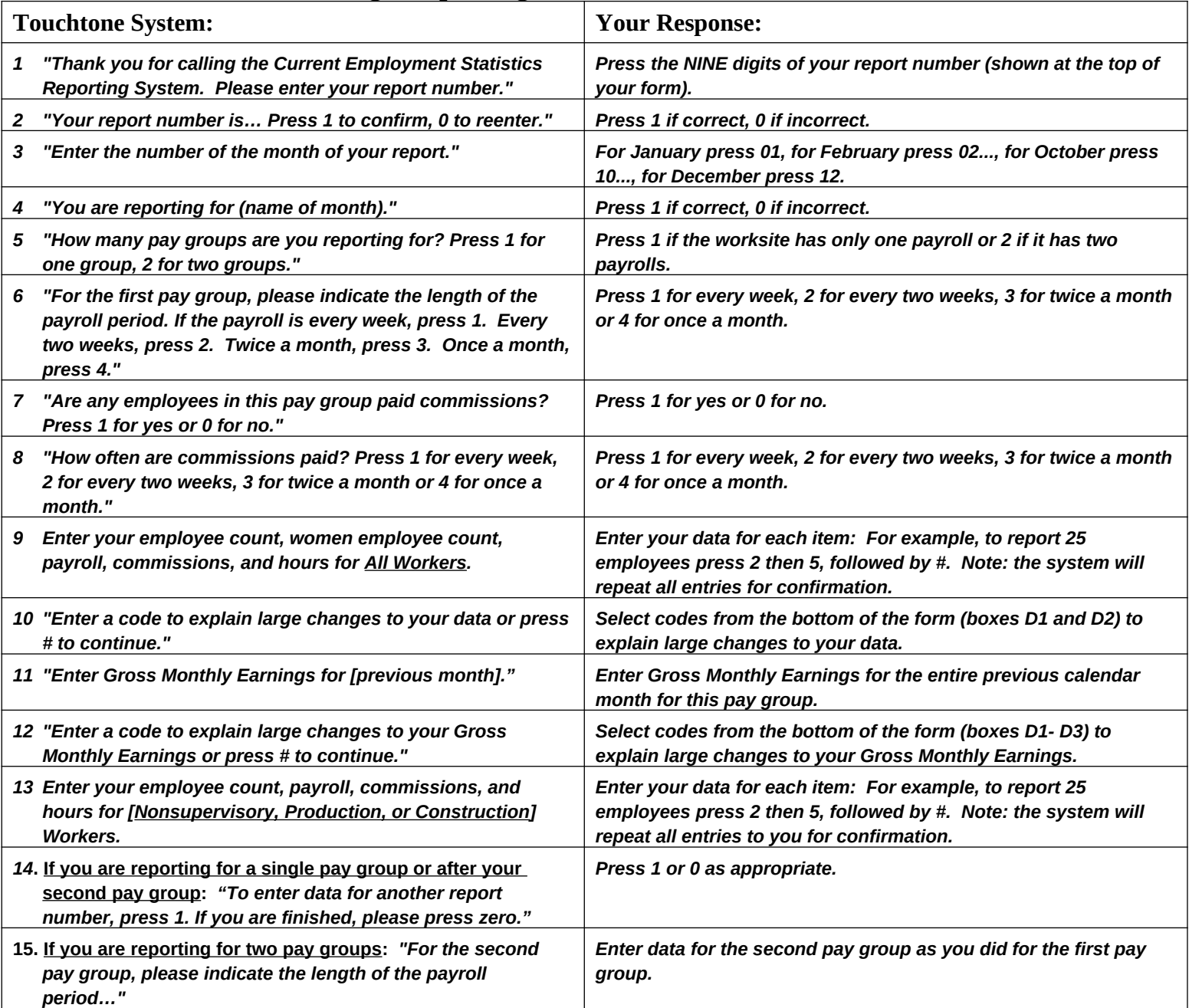

#### **Tips To Save You Time**

- Press # after completing entry of each data item (employee count, women count, payroll, hours, etc.).
- Press # to skip over a data item for which you do not report, or if the data item is not available.
- Press **\*** to confirm the entry and skip to the next section.
- Report Payroll, Commissions, and Gross Monthly Earnings in whole dollars (omit cents).
- Report Hours rounded to the nearest hour (whole hours).
- You may enter data for all individual reports with a single call.

### **Instructions for Filling out Your New CES Form**

Report the data

#### Page 1: For Pay Group 1

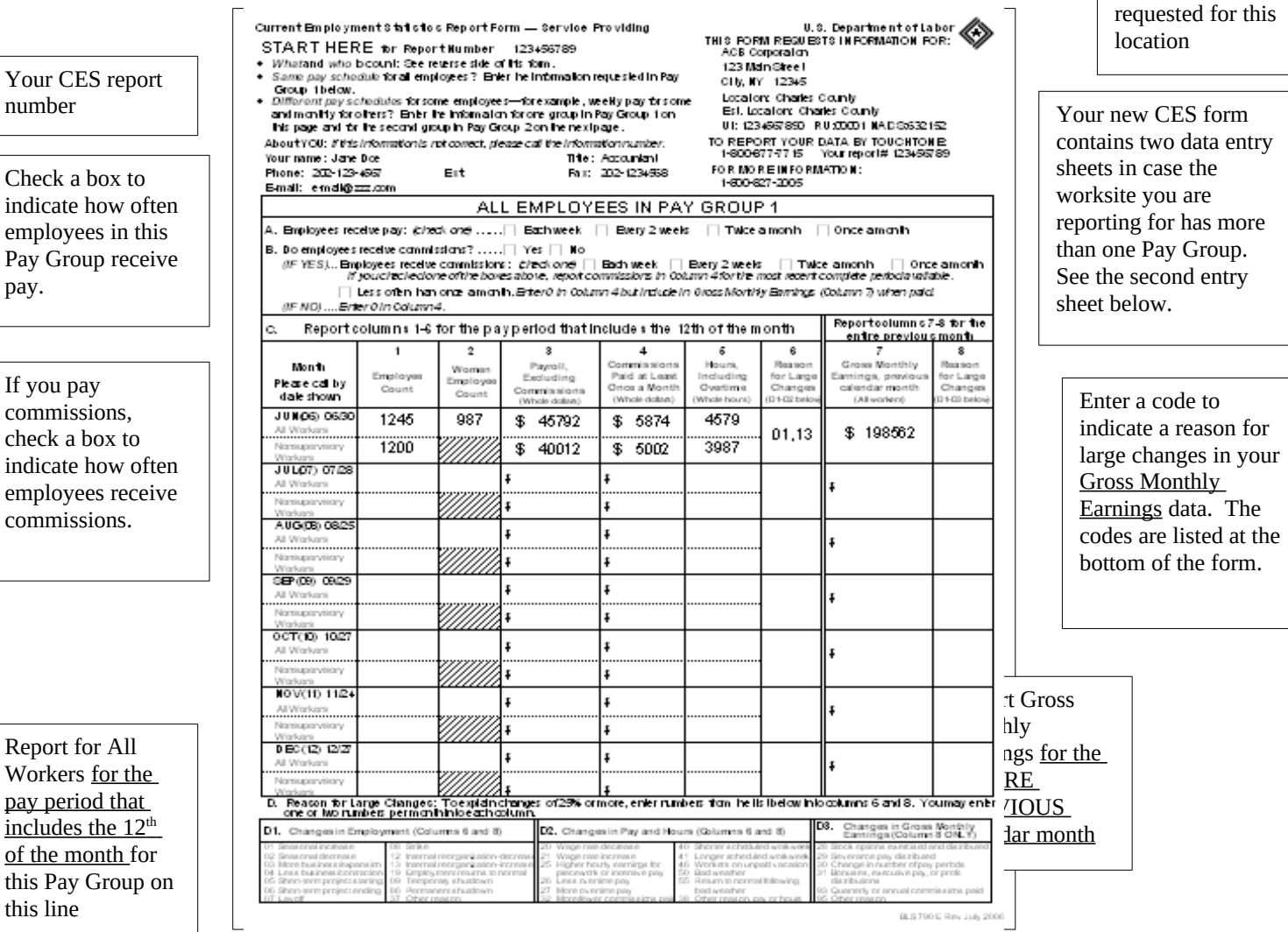

Page 2: For Pay Group 2

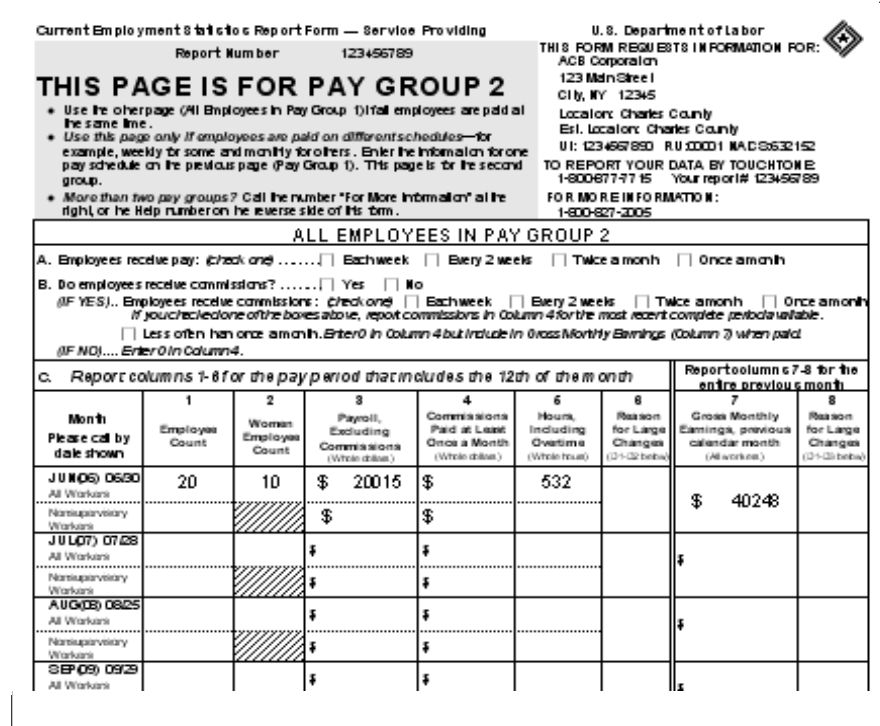

If the worksite has only one Pay Group or payroll, ignore this page. If the worksite has a second Pay Group, report the data for the second Pay Group on this page.

**\*** Note: Depending on your industry, the form you received may look slightly different than the one displayed here and may refer to production or construction workers rather than nonsupervisory workers.